# **Mario's Party**

# **Use Cases**

| This document cor    | ntains the use case  | es for the Mario's Party  | project. |
|----------------------|----------------------|---------------------------|----------|
| It describes the dif | ferent tasks that ca | an be undertaken by the u | ser when |
| operating the        | application.         |                           |          |

# Index

### Phase 1

- 1. Search for an object
- 2. Learn to read the name of an object
- 3. Learn to spell the name of an object
- 4. Learn to pronounce the name of an object
- 5. Take a quiz to evaluate ones learning progress
- 6. Play a game to assist the learning process
- 7. Upload an image for tagging
- 8. Add a bounding box to an image
- 9. Tag an image
- 10. Upload an audio clip
- 11. Remove a textual image tag
- 12. Remove an audio image tag
- 13. Remove an image and associated tags

### Phase 2

- 14. Translate the name of an object from one language into another
- 15. Translate the name of an object from one language into an audio clip of another
- 16. Translate the name of an object from one language into a picture containing the object

# Phase 1-

This phase will implement the core functionality of the application. This functionality will be tailored towards usage from a pc.

# **Assumptions**

- The user has a web-browser open and has navigated to the sites homepage.
- The user's 'natural language' is that which they are best at reading/writing/speaking.
- The user may wish to learn how to better read/spell/speak their natural language

# **General Actions (all users)**

# Use Case 1

#### Title

Search for a tagged object

# **Steps**

- 1. User-A selects the language that they want to learn
- 2. User-A types out (in their natural language) the object they are looking for into the search bar
- 3. User-A is presented with the search results
- 4. User-A navigates to the page for the given object
- 5. User-A identifies the tag of significance

## **Exceptions**

- 1b. User-A selects 'All' rather than a specific language
- 2b. There were no results found for the search and User-A is informed of this

# Use Case 2

#### Title

Browse for a tagged object

### **Steps**

- 1. User-A navigates to the 'Browse' menu
- 2. (Optional) User-A selects the language that they wish to learn
- 3. User-A selects the category that they wish to browse
- 4. (Optional) User-A selects a sub-category (repeat as necessary)
- 5. User-A selects the image that they wish to view

### Use Case 3

# **Title**

Learn to correctly read the name of given object written in a specific language

### **Steps**

1. User-A searches for the given object using their natural language

- 2. User-A navigates to the page for the given object
- 3. User-A reads and practices identifying the corresponding tag in the specific language

### Use Case 4

#### Title

Learn to correctly spell the name of a given object in a specific language

# **Steps**

- 1. User-A searches for the given object using their natural language
- 2. User-A navigates to the page for the given object
- 3. User-A practices replicating the spelling of the corresponding tag in the specific language

# **Use Case 5**

#### Title

Learn to correctly pronounce the name of a given object in a specific language

# **Steps**

- 1. User-A searches for the given object using their natural language
- 2. User-A navigates to the page for the given object
- 3. User-A plays the corresponding audio clip for the selected specific language
- 4. User-A practices repeating the audio clip

# Use Case 6

#### Title

Take a quiz to evaluate ones learning progress in a given specific language

### **Steps**

- 1. User-A navigates to the quiz page
- 2. User-A selects the language they wish to be tested in
- 3. (Optional) User-A selects a topic they wish to be tested in
- 4. User-A provides the answers to the best of their ability
- 5. User-A is presented with an evaluation percentage and is shown their correct and incorrect answers

# OR

- 1. User-A follows a reference to a predefined quiz
- 2. User-A provides the answers to the best of their ability
- 3. User-A is presented with an evaluation percentage and is shown their correct and incorrect answers

# Use Case 7

#### Title

Play a game to assist learning some objects in a specific language

### **Steps**

 (Optional) User-A restricts the language they are learning to a specified language

- 2. (Optional) User-A restricts the objects to those within a certain category
- (Optional) User-A restricts learning to one of: reading, spelling or pronunciation
- 4. (Optional) User-A restricts the game type to a single specific one
- 5. User-A follows the games instructions and participates with the intention of learning
- 6. The game adjusts itself to meet the users ability level

# **Restricted Actions (moderators only)**

### **Use Case 8**

#### Title

Upload one (or more) image(s) for tagging

# **Steps**

- 1. User-A navigates to the image upload page
- 2. User-A selects image(s) to upload
- User-A may have to wait as their image is uploaded and potentially resized
- 4. User-A is redirected to the image's page

# **Exceptions**

- 4b. The image already has tags associated with it and so those tags are added to the image in the application
- 3b. The image cannot be uploaded so the user is informed of this via a useful error message

#### **Use Case 9**

#### Title

Add a bounding box to an image associated with a particular tag

## **Steps**

- 1. User-A navigates to the image's page
- 2. User-A selects that they want to add a bounding box to the image
- 3. User-A clicks on the picture at the position where they want to put the bounding box
- 4. User-A selects the relevant tag that corresponds to the object in the bounding box
- 5. The bounding box is added to the picture and User-A specifies what object is inside the bounding box

# **Use Case 10**

# Title

Tag an image in a given language

# **Steps**

- User-A searches for the image to be tagged OR uploads a new image for tagging
- 2. User-A selects a language to tag the image in
- 3. User-A types out the tag content in the selected language
- 4. (Optional) User-A selects the category(s) which the object belongs to

# **Exceptions**

4b. User-A defines a new category and/or sub-category that the object will belong to, then selects it

#### Use Case 11

#### Title

Upload an audio clip for a matching textual tag

## **Steps**

- 1. User-A navigates to an image-tag
- 2. User-A selects an audio clip to upload OR User-A records an audio clip of the tag

## Use Case 12

#### Title

Remove an image tag (textual)

# Steps

- 1. User-A navigates to the image's page
- 2. User-A selects to delete the textual tag
- 3. User-A confirms their choice to remove the tag

# Use Case 13

#### Title

Remove an image tag (audio)

### **Steps**

- 1. User-A navigates to the image's page
- 2. User-A selects to delete the audio tag
- 3. User-A confirms their choice to remove the tag

# Use Case 14

# Title

Remove an image and associated tags (textual & audio)

## Steps

- 1. User-A navigates to the image's page
- 2. User-A selects to delete the image
- 3. User-A confirms their choice to remove the image

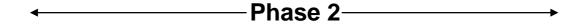

In this phase we will allow much of the functionality to be accessed via a mobile device with internet access. This will not include the guiz and games.

### **Assumptions**

- The user is connecting to the application via a mobile device
- The mobile device must have a web browser with internet access

# **General Actions (all users)**

# **Use Case 15**

#### Title

Translate the name of an object written in a user's natural language into another specific language

# **Steps**

- 1. User-A navigates to the translate/search page
- 2. User-A inputs the object in their natural language
- 3. User-A receives the written translation

## Use Case 16

#### Title

Translate the name of an object written in a user's natural language into an audio clip of the word spoken in another specific language

# **Steps**

- 1. User-A navigates to the translate/search page
- 2. User-A inputs the object in their natural language
- 3. User-A receives the audio translation

### **Use Case 17**

### Title

Translate the name of an object written in a user's natural language into a picture containing the object

# **Steps**

- 1. User-A navigates to the translate/search page
- 2. User-A inputs the object in their natural language
- 3. User-A receives the pictorial translation